# Tutorial Nützliche Tipps, die helfen!

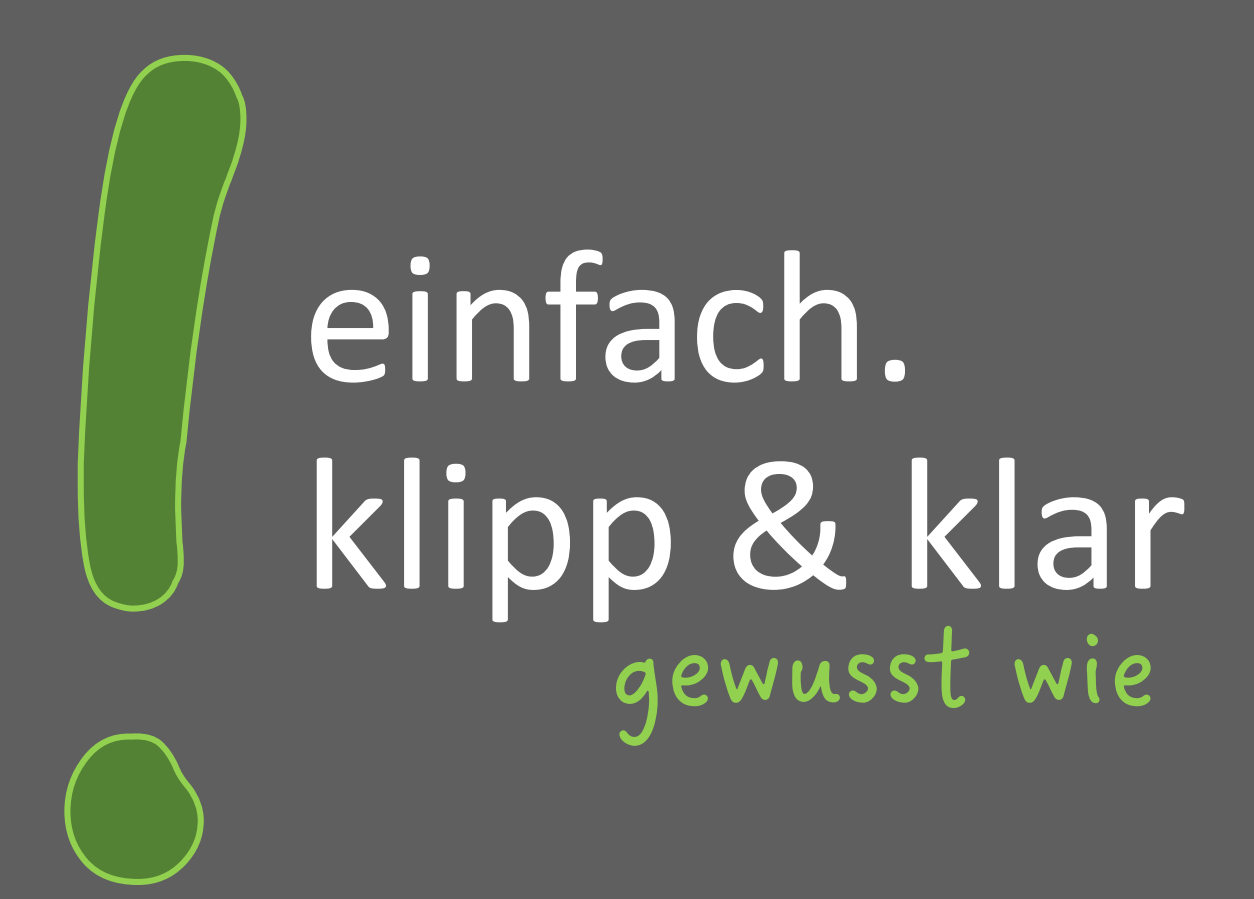

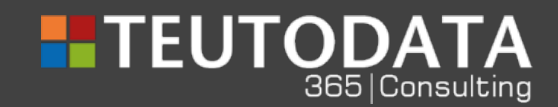

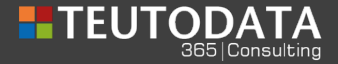

## **"Bookings with me" über Microsoft Outlook**

### **Eine sensationelle Möglichkeit, Ihre Dienste einfach und schnell buchen zu lassen!**

Durch "Bookings with me" gehören zeitaufwändige und komplizierte Terminabstimmungen der Vergangenheit an!

"Bookings with me" ist eine webbasierte persönliche Planungsseite und basiert auf Outlook. Wenn Sie beispielsweise mit Ihren Kunden über E-Mail kommunizieren und ihnen einen Buchungsplan oder eine Buchungsoption für ein Telefonat, ein Teams-Meeting etc. senden wollen, in dem Sie selbst buchbar sind, müssen Sie nicht mehr den "großen Weg" über Bookings gehen! Sie haben die Möglichkeit, einen Buchungskalender über den Outlook-Kalender zu integrieren. Kein aufwändiges Termin-Ping-Pong mehr!

#### **Wie geht das?**

Sie starten Outlook über den Browser und öffnen Ihren Kalender.

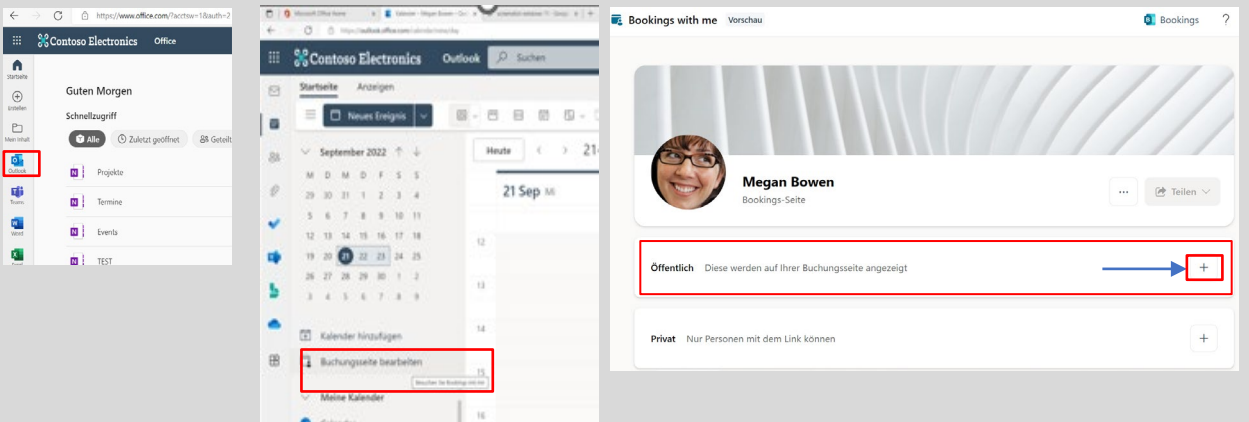

Jetzt können Sie die Buchungsseite "Bookings with me" erstellen. Sie klicken auf "Buchungsseite bearbeiten" – es öffnet sich das rechte Fenster. Durch Klick auf + beginnen Sie mit der Erstellung.

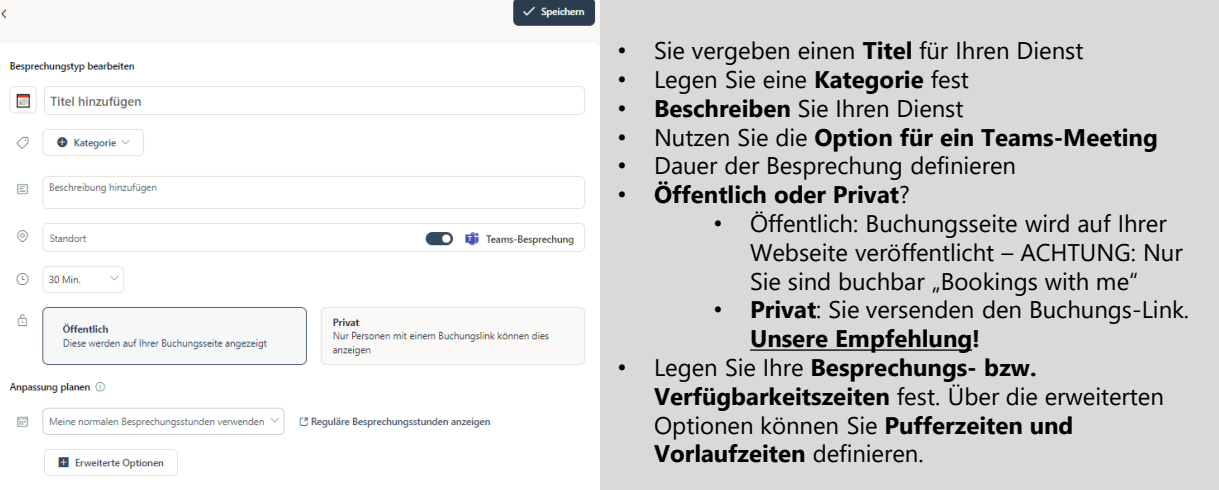

Speichern Sie - nach Eingabe aller relevanten Daten - den angelegten Dienst und warten einen Moment bis der Dienst erstellt wurde.

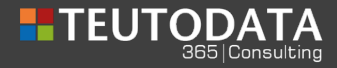

#### Ihr Dienst könnte so aussehen:

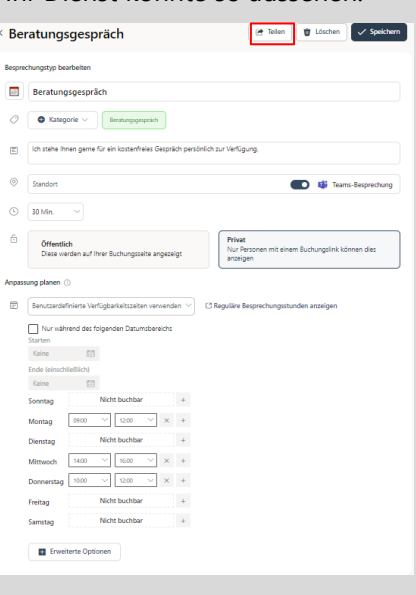

Über den Button "Teilen" sehen Sie nun den Link, der generiert wird. Sie können diesen Link nur für eine Buchung gültig machen oder generell nutzen und per E-Mail versenden.

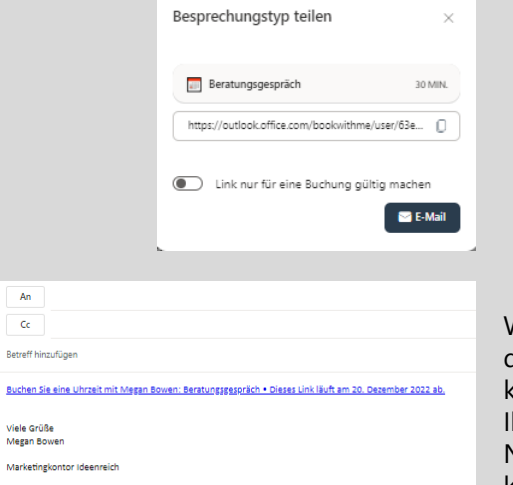

Wir empfehlen, den Link zu kopieren und in hre neue E-Mail-Nachricht zu kopieren.

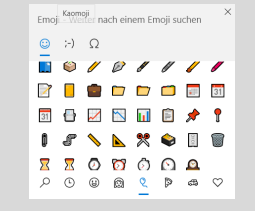

Oder Sie fügen unter Ihre E-Mail-Signatur - mittels Tastenkombination "Windows und Punkt" - ein Icon ein.

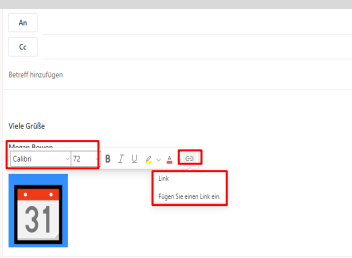

Das gewählte Icon können Sie über die Schriftgröße nach Ihren Vorstellungen aanpassen. Markieren Sie das Icon und fügen den genierten Link ein und sagen "OK"

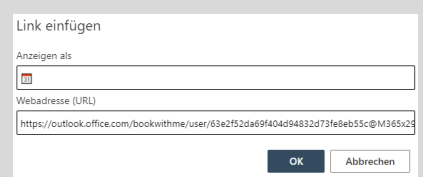

Der Empfänger Ihrer E-Mail kann jetzt direkt über das Kalender-Icon Ihren Dienst buchen!

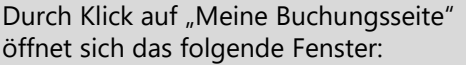

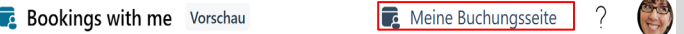

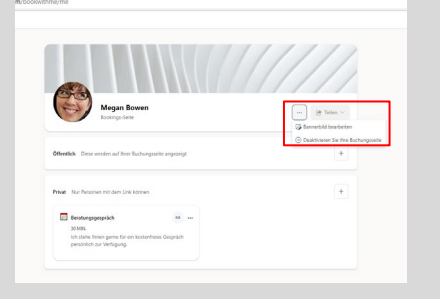

Über die drei Punkte … haben Sie die Möglichkeit, das Bannerbild zu bearbeiten oder Ihre erstellte Buchungsseite zu deaktivieren.

**Wir finden diese neue Möglichkeit großartig – kein nerviges Terminabstimmungs-Hin-und-Her mehr und einfach und schnell einzurichten!**